# **Viewing Forums**

Customer Case provides forums of different types for collecting feedback or for handling support requests from your customers. For the details on forum types and their management, please refer to [Managing Forums.](https://docs.stiltsoft.com/display/CustomerCase/Managing+Forums)

## Opening the List of Forums

### **To view the list of registered forums:**

- 1. On the Jira menu, select Apps.
- 2. Press Forums
- 3. The list with forums opens.

If you want to view only the forums of a specific type, select the corresponding type on the menu.

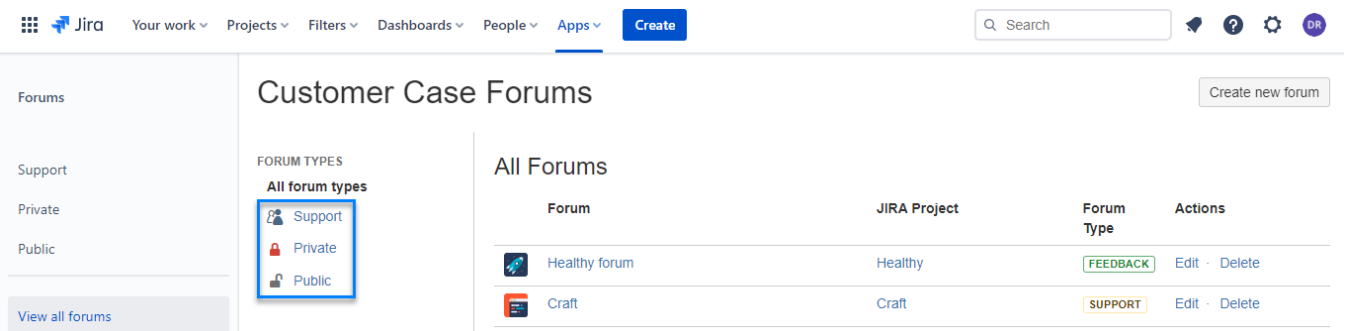

### Viewing Information about Forums

ന The Forums menu section is also visible to anonymous users who can view only the public forums here. Once you have opened forums, you will see the list of them, as follows: Til Tira Your work > Projects > Filters > Dashboards > People > Apps > Create Q Search **Customer Case Forums** Create new forum Forums **FORUM TYPES All Forums** Support All forum types Forum **JIRA Project** Forum **Actions** Private  $\mathcal{P}^{\bullet}$  Support Type Public А Private Healthy forum Healthy FEEDBACK Edit Delete  $P$  Public Craft **SUPPORT** Edit · Delete Craft View all forums

For each forum, the following information is available:

- **Forum** name of the forum registered in Customer Case.
- **Jira Project** name of the JIRA project which requests are submitted to.
- **Forum Type** type of the forum. For the details on forum types, please refer to [Managing Forums.](https://docs.stiltsoft.com/display/CustomerCase/Managing+Forums)
- **Actions -** the capability to edit or delete a forum.

ന The action icons may not be available for specific forums if you do not have the Project Administrator permissions for these forums.

### Managing Forums

#### **To create a new forum:**

- 1. In the top right part of the screen, click **Create new forum**.
- 2. Specify the information required for forum creation.

For the details on how to create a new forum, please refer to the [Adding New Forums](https://docs.stiltsoft.com/display/CustomerCase/Managing+Forums#ManagingForums-AddingNewForums) section.

### **To edit the forum:**

- 1. Locate the forum you want to edit.
- 2. Click **Edit**.
- 3. Update the forum configuration.

#### **To delete the forum:**

- 1. Locate the forum you want to delete.
- 2. Click **Delete**.
- 3. Confirm the removal of the forum.

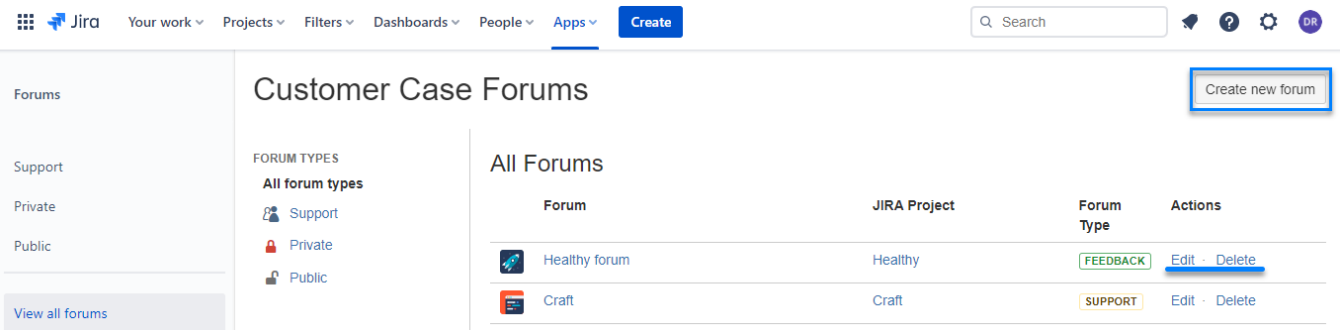

For the details on how to configure forums, see the [Setting Access Restrictions for forums](https://docs.stiltsoft.com/display/CustomerCase/Managing+Forums#ManagingForums-SettingAccessRestrictionsforForums) page.

# Switching Between Different Forum Types

Customer Case regulates visibility of specific forums to each user depending on the following: • login status • access restrictions defined for forums

The sidebar listing forum types allows you to quickly view the list of forum types you are interested in.

You can select the following forum types:

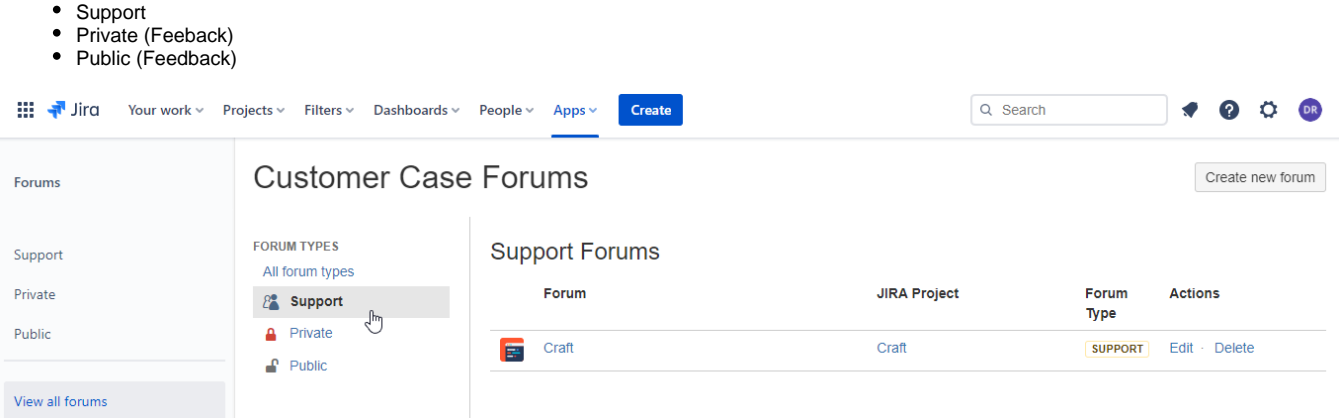

To see the whole list of forums, click **All forum types**.

Customer Case provides forums of different types for collecting feedback or for handling support requests from your customers. For the details on forum types and their management, please refer to [Managing Forums.](https://docs.stiltsoft.com/display/CustomerCase/Managing+Forums)